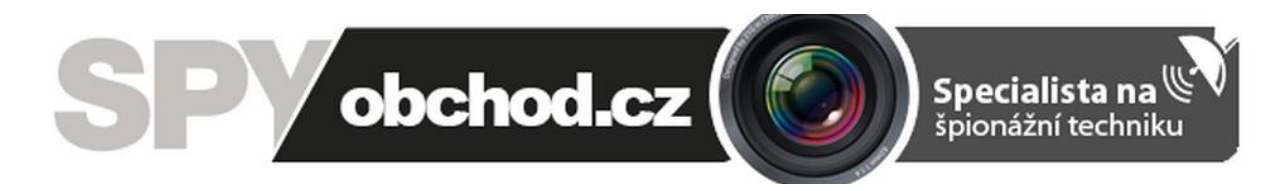

# **[Digitální hodiny se skrytou](https://www.spyobchod.cz/digitalni-hodiny-se-skrytou-full-hd-kamerou-ir/)  [Full HD kamerou, IR](https://www.spyobchod.cz/digitalni-hodiny-se-skrytou-full-hd-kamerou-ir/)**

# **Návod k obsluze**

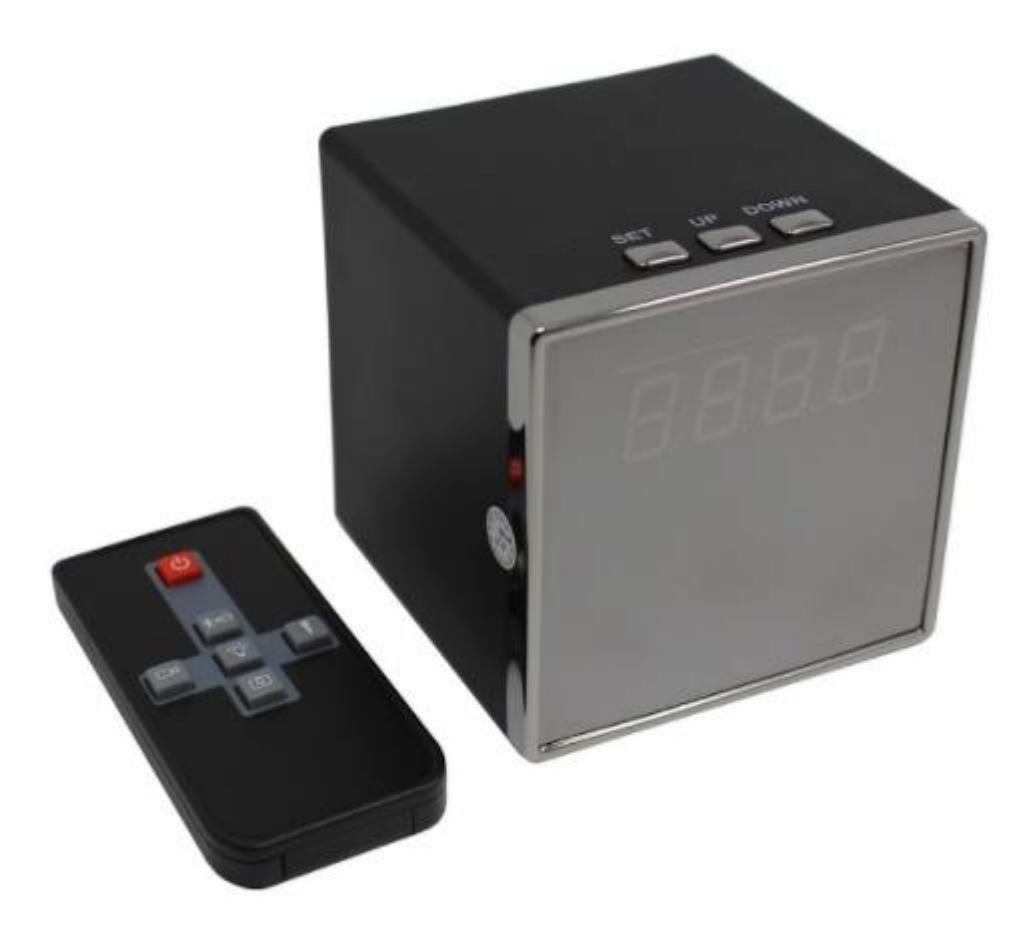

**Kontakt na dodavatele:**

SHX Trading s.r.o.

Týmlova 8, Praha 4, 140 00

Tel: 244 472 125, email: info@spyobchod.cz

# **1. Zobrazení přístroje**

#### **1.1 Zobrazení a popis zařízení**

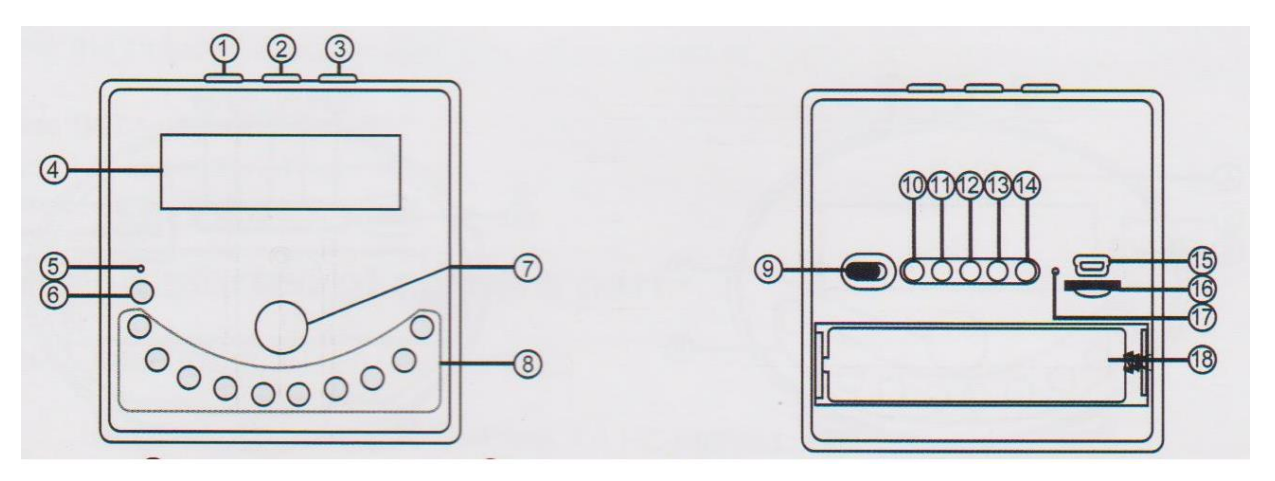

- 1 SET nastavení času
- 2 UP nahoru
- 3 DOWN dolu
- 4 Displej
- 5 Signalizační dioda
- 6 Čidlo pro dálkový ovladač
- 7 Kamera
- 8 IR přísvit
- 9 Tlačítko ON/OFF
- 10 Tlačítko start
- 11 Tlačítko pro detekci pohybu
- 12 Kontinuální natáčení
- 13 Foto
- 14 Nahrávání zvuku
- 15 USB konektor
- 16 Slot pro micro SD kartu
- 17 Signalizační dioda napájení
- 18 Baterie

#### **1.2 Zobrazení a popis ovladače**

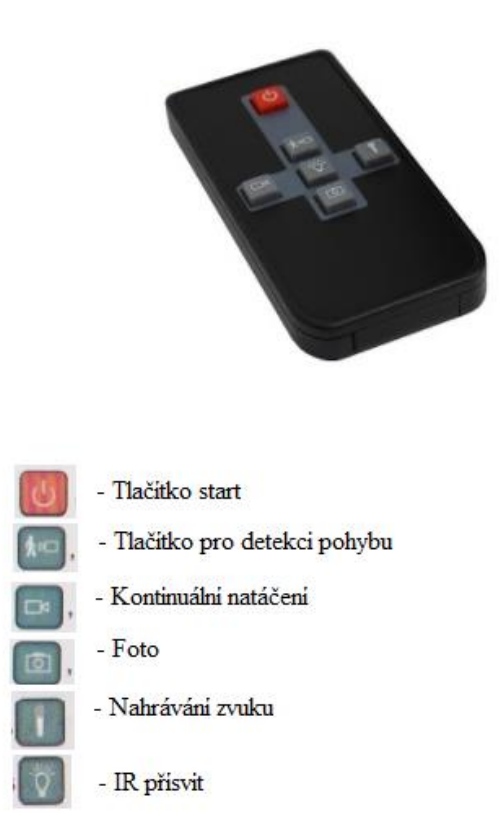

# **2. Rychlý start**

- Vysuňte zadní kryt, vyndejte krytku baterie a přesuňte přepínač do polohy On.
- Vložte paměťovou kartu a případně připojte ke zdroji napájení.
- Nastavte čas pomocí kliknutí tlačítka **SET** a následně ovládejte tlačítky **UP** a **DOWN**.
- Nyní pomocí ovladače (červeným tlačítkem) či tlačítkem start na zařízení zapněte přístroj a vyčkejte na rozsvícení modré diody, značící, že zařízení je připraveno.
- Nahrávání můžete spustit tlačítkem nahrávání na zadní strasně zařízení či dálkovým ovladačem. Zahájení natáčení poznáte díky modré diodě, která 3x blikne. Stejným tlačítkem můžete nahrávání ukončit (modrá dioda se rozsvítí).

#### www.SPYobchod.cz Stránka 4

# **3. Podrobný návod**

#### **3.1 Vložení SD karty**

- 1. Vysuňte zadní kryt.
- 2. Pod USB konektorem se nachází otvor, do kterého můžete vložit paměťovou kartu.
- 3. Kartu, která může mít až 32 GB vložte tak, aby se zacvakla a nevypadávala.

# **3.2 Zapnutí zařízení**

- 1. Pod zadním krytem se nachází baterie. Pro zachování větší výdrže baterie je zařízení dodáváno s papírovou krytkou zamezující funkčnost baterie.
- 2. Pokud chcete zařízení nabíjet a používat baterii, papírovou krytku vyndejte.
- 3. Nad baterií se nachází On/Off přepínač. Páčku přesuňte ho do polohy On.
- 4. Připojte zařízení ke zdroji energie pomocí dodávaného adaptéru a USB kabelu.
- 5. Baterie se automaticky začne nabíjet. To poznáte podle svítící červené diody na zadní straně zařízení. Dioda zhasne ve chvíli, kdy je baterie plně nabita.
- 6. Zařízení by se nyní mělo automaticky zapnout. Vyčkejte několik vteřin, než budou dostupné všechny funkce.

**Pozn:** Před prvním zapnutím doporučujeme produkt plně nabít (cca. 4 hodiny)

# **3.3 Nastavení času**

- 1. Ve chvíli, kdy je zařízení zapnuto klikněte tlačítko **SET**.
- 2. Jako první nastavujete aktuální rok. Změnu můžete provést tlačítky **UP** a **DOWN.** Nastavený rok potvrďte kliknutím tlačítka **SET**.
- 3. Dalším nastavovaným údajem je datum. Jako první nastavujete měsíc a poté den. Změnu opět provádíte tlačítky **UP** a **DOWN**. Výběr potvrďte tlačítkem **SET**.
- 4. Nyní přichází na řadu čas. Ten nastavíte obdobně jako předchozí údaje pomocí **U**P a **DOWN** a nastavení ukončíte opět tlačítkem **SET**.

# **3.4 Popis ovládání pomocí ovladače**

- 1. Vyndejte krytku baterie z dálkového ovladače a namiřte ovladač na přijímač nacházející se na zařízení.
- 2. Klikněte červené tlačítko. Zařízení se přepne do pohotovostního režimu. Stav pohotovostního režimu poznáte tak, že na zařízení svítí modrá LED dioda.
- 3. Klikněte tlačítko s kamerou pro zapnutí nahrávání. Nahrávání se spustí po tom, co modrá LED dioda 3x blikne. Nahrávání vypnete stejným tlačítkem. To, že je nahrávání vypnuto poznáte tak, že na zařízení bude svítit modrá dioda – tzn. nachází se v pohotovostním režimu.
- 4. Kliknutím tlačítka s žárovkou zapnete/vypnete noční vidění. Provedení změny poznáte podle modré diody, která jednou blikne.

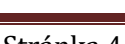

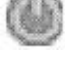

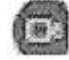

a)

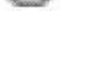

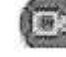

- 5. Tlačítkem s mikrofonem můžete v pohotovostním režimu zapnout nahrávání zvuku. Po kliknutí tlačítka modrá dioda 5x blikne. To značí, že nahrávání zvuku je zapnuto. Opětovným kliknutím nahrávání zvuku vypnete (rozsvítí se modrá dioda).
- 6. Kliknutím tlačítka s fotoaparátem pořídíte fotku. Pořízení fotky poznáte tak, že modrá dioda 1x blikne.
- 7. Pro nastavení detekce pohybu klikněte poslední zbývající tlačítko na ovladači. Spuštění módu poznáte tak, že modrá dioda blikne 3x. Opětovným kliknutím můžete mód vypnout.
- 8. Kliknutím červeného tlačítka můžete opět všechny nahrávací funkce kamery vypnout.

Pozn. Zařízení lze také ovládat pomocí tlačítek na zadní straně pod krytem.

#### **3.6 Přenos souborů do PC**

- 1. Zařízení můžete připojit dvěma způsoby.
- 2. Prvním způsobem je vyjmutí paměťové karty a následné připojení k PC pomocí adaptéru.
- 3. Druhým způsobem je připojení přes USB kabel k PC. V tomto případě musí být zařízení zapnuto.
- 4. Ze zařízení můžete kopírovat soubory, případně je i mazat, tak jako z obvyklého USB zařízení.

#### **3.7 Nabíjení zařízení**

- 1. Zařízení můžete nabíjet přiloženým adaptérem, či připojením k PC.
- 2. Po připojení ke zdroji energie se baterie v zařízení začne nabíjet.
- 3. Pobíhající nabíjení poznáte díky svítící červené diodě na zadní straně zařízení.
- 4. Po dokončení nabíjení dioda automaticky zhasne.

#### **3.8 Nastavenízařízení**

- 1. Na paměťové kartě se po prvním vložení do zařízení nachází soubor "SETTING.txt". Soubor otevřete.
- 2. V souboru se nachází následující parametry, které lze nastavit:

RESOLUTICON = 0 # (0=1080P, 1= 720P,2 =480P) - **Nastavení** AUDIO RECORD  $= 1$   $\# (0=off, 1=on) - Audio$ LOOP\_RECORD  $= 1$   $\# (0=off, 1=on) - Natačení ve smyčce$ RECORD TIME  $= 0$   $\# (0=1 \text{ mins}, 1=3 \text{ mins},2=5 \text{ mins},3=10 \text{ mins}) -$ **Čas jednotlivé nahrávky** MOTION LEVEL  $= 2$   $\qquad \qquad \# (0=$ highest, 1=high,2=middle,3=low,4=lowest) **- Citlivost detekce**

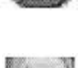

 $[0:1]$ 

DATE\_STAMP  $= 1$   $\# (0=off, 1=on) - Zobrazení času$ TIME\_SET  $= N2016.01.01.00:00:00$   $\#$  (Y=change N=No change) – **Nastavení času**

3. Po změně a nastavení parametrů soubor uložte a paměťovou kartu vložte do zařízení.

# **4. Specifikace**

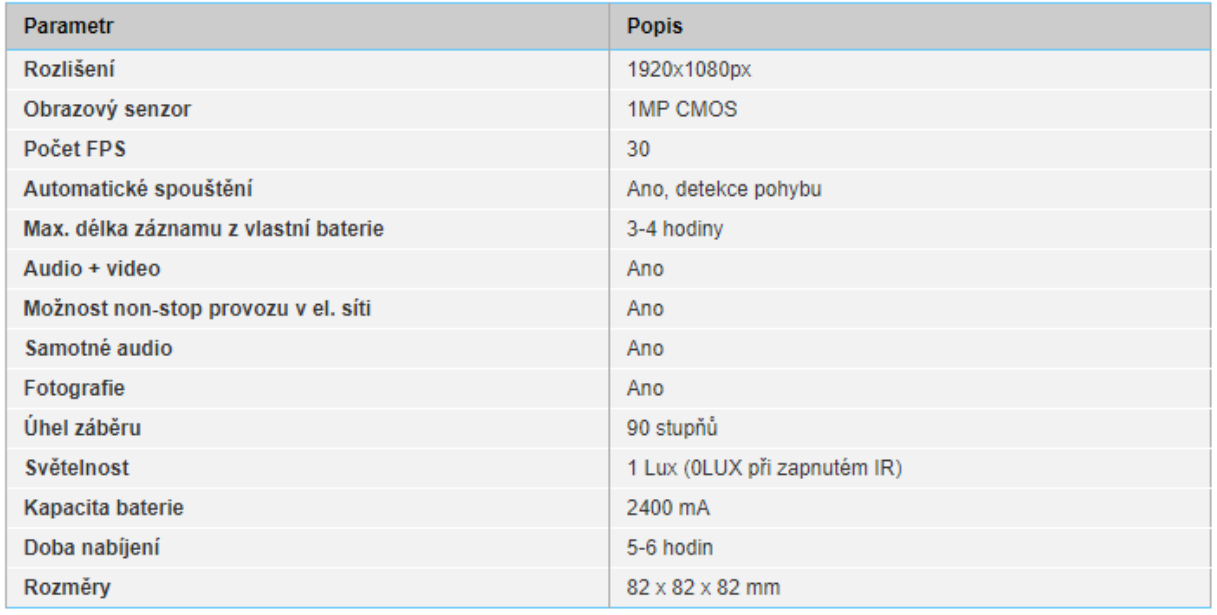

# **5. FAQ – často kladené dotazy:**

#### *"Do zařízení jsem vložil kompatibilní kartu, ale přesto se na ni záznam nenahrává"*

Zkuste kartu zformátovat v PC.

#### *"Zařízení nereaguje na ovládání. Pouze bliká modrá dioda."*

Zkontrolujte, zda máte vloženou paměťovou kartu. Případně paměťovou kartu zformátujte, či zkuste použít jinou.

#### *"Zařízení se chová divně."*

V případě neobvyklého chování zařízení přesuňte zadní přepínač do polohy OFF a následně do polohy ON.

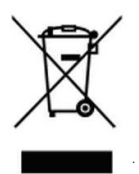

### **6. Závěrečná ustanovení**

Budeme rádi, pokud věnujete pozornost i našim dalším produktům z kategorie Špionážní [minikamery.](https://www.spyobchod.cz/spionazni-minikamery/)

Přístroj používejte v souladu s platnými právními předpisy. Dodavatel nenese žádnou odpovědnost za použití přístroje v rozporu s těmito předpisy.

Pokud v návodu naleznete nějaké nepřesnosti, budeme rádi, pokud nás budete informovat na našem emailu [info@spyobchod.cz](mailto:info@spyobchod.cz)

Tento návod je majetkem společnosti SHX Trading s.r.o. Veškeré kopírování či jiné rozmnožování podléhá schválení touto společností.